# **Python For Data Science** *Cheat Sheet* 3

# Bokeh

Learn Bokeh **Interactively** at www.DataCamp.com, taught by Bryan Van de Ven, core contributor

# **Plotting With Bokeh**

The Python interactive visualization library **Bokeh** enables high-performance visual presentation of large datasets in modern web browsers.

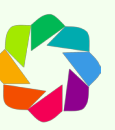

Bokeh's mid-level general purpose bokeh.plotting interface is centered around two main components: data and glyphs.

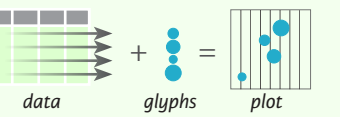

The basic steps to creating plots with the bokeh.plotting interface are:

1. Prepare some data:

Python lists, NumPy arrays, Pandas DataFrames and other sequences of values

- 2. Create a new plot
- 3. Add renderers for your data, with visual customizations
- 4. Specify where to generate the output

## 5. Show or save the results

>>> from bokeh.plotting import figure >>> from bokeh.io import output file, show  $>> x = [1, 2, 3, 4, 5]$  $>> y = [6, 7, 2, 4, 5]$ >>> p = figure(title="simple line example", < Step 2 x\_axis\_label='x', y\_axis\_label='y') >>> p.line(x, y, legend="Temp.", line\_width=2) < Step3 >>> output\_file("lines.html") < Step 4 >>> show(p) < Step 5 Step 1

1

# **Data Also see Lists, NumPy & Pandas**

Under the hood, your data is converted to Column Data

#### Sources. You can also do this manually:

>>> import numpy as np >>> import pandas as pd >>> df = pd.DataFrame(np.array( $[133.9, 4, 65, 105$ '], [32.4,4,66, 'Asia'], [21.4,4,109, 'Europe']]), columns=['mpg','cyl', 'hp', 'origin'], index=['Toyota', 'Fiat', 'Volvo'])

>>> from bokeh.models import ColumnDataSource  $>>$  cds df = ColumnDataSource(df)

## **Plotting** 2

>>> from bokeh.plotting import figure  $>>$  p1 = figure(plot width=300, tools='pan,box zoom')  $>> p2 =$  figure(plot\_width=300, plot\_height=300,  $x$  range= $(0, 8)$ , y range= $(0, 8)$ )  $>>$  p3 = figure()

# **Renderers & Visual Customizations**

# **Glyphs**

#### **Scatter Markers**

>>> p1.circle(np.array( $[1,2,3]$ ), np.array( $[3,2,1]$ ), fill\_color='white') >>> p2.square(np.array([1.5,3.5,5.5]), [1,4,3],

color='blue', size=1)

## **Line Glyphs**

 $\gg$  p1.line([1,2,3,4], [3,4,5,6], line width=2) >>>  $p2$ .multi line(pd.DataFrame([[1,2,3],[5,6,7]]), pd.DataFrame([[3,4,5],[3,2,1]]),  $\text{color}=\text{"blue"}$ )

# **Customized Glyphs**

#### **Selection and Non-Selection Glyphs**

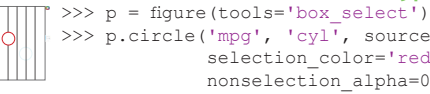

>>> p.circle('mpg', 'cyl', source=cds df, selection\_color='red', nonselection alpha=0.1)

#### **Hover Glyphs**

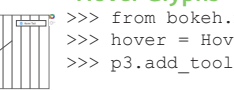

 >>> from bokeh.models import HoverTool >>> hover = HoverTool(tooltips=None, mode='vline') >>> p3.add\_tools(hover)

# **Colormapping**

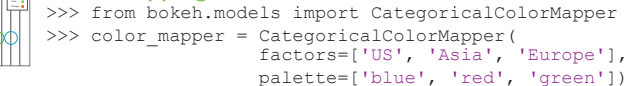

>>> p3.circle('mpq', 'cyl', source=cds df, color=dict(field='origin', transform=color mapper), legend='Origin')

# **Legend Location**

 **Inside Plot Area**

>>> p.legend.location = 'bottom\_left'

#### **Outside Plot Area**

>>> from bokeh.models import Legend >>> r1 = p2.asterisk(np.array( $[1,2,3]$ ), np.array( $[3,2,1]$ )  $>> r2 = p2$ .line([1,2,3,4], [3,4,5,6]) >>> legend = Legend(items=[("One" ,[p1, r1]),("Two",[r2])], location=(0, -30)) >>> p.add\_layout(legend, 'right')

# **Legend Orientation**

 $\gg$  p. legend orientation = "horizontal" >>> p.legend.orientation = "vertical"

# **Legend Background & Border**

>>> p.legend.border line color = "navy" >>> p.legend.background fill color = "white"

# **Rows & Columns Layout**

 **Rows** >>> from bokeh.layouts import row  $>>$  layout = row( $p1, p2, p3$ )

 **Columns** >>> from bokeh.layouts import columns  $>>$  layout = column(p1,p2,p3)

 **Nesting Rows & Columns**  $>>l$ ayout = row(column(p1,p2), p3)

# **Grid Layout**

>>> from bokeh.layouts import gridplot  $>>$  row1 =  $[p1, p2]$  $>>r$  row 2 = [p3]  $\gg$  layout = gridplot([[p1,p2],[p3]])

# **Tabbed Layout**

>>> from bokeh.models.widgets import Panel, Tabs >>> tab1 = Panel(child=p1, title="tab1") >>> tab2 = Panel(child=p2, title="tab2")  $>>$  layout = Tabs(tabs=[tab1, tab2])

# **Linked Plots**

**Also see Data**

#### **Linked Axes**

 $>> p2.x$  range =  $p1.x$  range  $>> p2.y$  range =  $p1.y$  range

#### **Linked Brushing**

 $>>$  p4 = figure(plot width = 100, tools='box\_select,lasso\_select') >> p4.circle('mpg', 'cyl', source=cds df)  $>>$  p5 = figure(plot width = 200, tools='box\_select,lasso\_select')  $>>$  p5.circle('mpg', 'hp', source=cds  $df$ )  $\gg$  layout = row(p4,p5)

# 4 **Output & Export**

# **Notebook**

>>> from bokeh.io import output notebook, show  $>>$  output notebook()

# **HTML**

#### **Standalone HTML**

>>> from bokeh.embed import file\_html >>> from bokeh.resources import CDN  $>>$  html = file html(p, CDN, "my plot")

>>> from bokeh.io import output file, show >>> output file('my bar chart.html', mode='cdn')

#### **Components**

>>> from bokeh.embed import components  $\gg$  script, div = components(p)

# **PNG**

>>> from bokeh.io import export png >>> export png(p, filename="plot.png")

# **SVG**

- >>> from bokeh.io import export svgs
- $>>$  p.output backend = "svg"
- $>>$  export  $s\overline{v}$ gs(p, filename="plot.svg")

# 5 **Show or Save Your Plots**

 $\gg$  save(p1)

 $>>$  show(p1)  $>>$  show(layout)  $>>$  save(n1)  $>>$  save(layout)

 $\mathcal{O}$